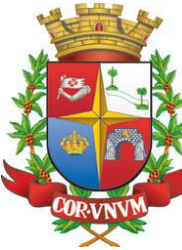

## **DE TAQUARITINGA**

## **PREFEITURA MUNICIPAL AGENDAR UM ATENDIMENTO**

## **COMO AGENDAR MEU ATENDIMENTO NA CENTALSIM ?**

**1- ACESSAR A AGENDA ONLINE NO SITE DA PREFEITURA;** Link: https://www.taquaritinga.sp.gob.br **2- INSERIR O EMAIL ESENHA CADASTRADO;** Se não possuir um cadastro clique em "não tem uma conta?". **3- ACESSAR O MÓDULO (OPÇÃO) AGENDAMENTO 4- ESCOLHER O SERVIÇO A SER AGENDADO 5- ESCOLHER O LOCAL PARA ATENDIMENTO 6- ESCOLHER QUANTAS PESSOAS SERÃO ATENDIDAS JUNTO COM A PESSOA REQUERENTE PARA O MESMOS SERVIÇOS 7- PREENCHER OS DADOS DAS PESSOAS QUE RECEBERÃO O ATENDIMENTO 8- CLICAR EM AVANÇAR 9- SELECIONAR O PERIODO PARA O ATENDIMENTO (MANHA/ALMOÇO/TARDE) 10- ESCOLHER UMA OPÇÃO DE DATA**

## **PRONTO.**

O sistema exibirá a agenda para confirmação. Compareça na Central no horário e data agendados, munido da documentação necessária para o atendimento.

PARA VERIFICAR AS SEUS AGENDAMENTOS, ACESSE O MÓDULO "MINHAS AGENDAS".

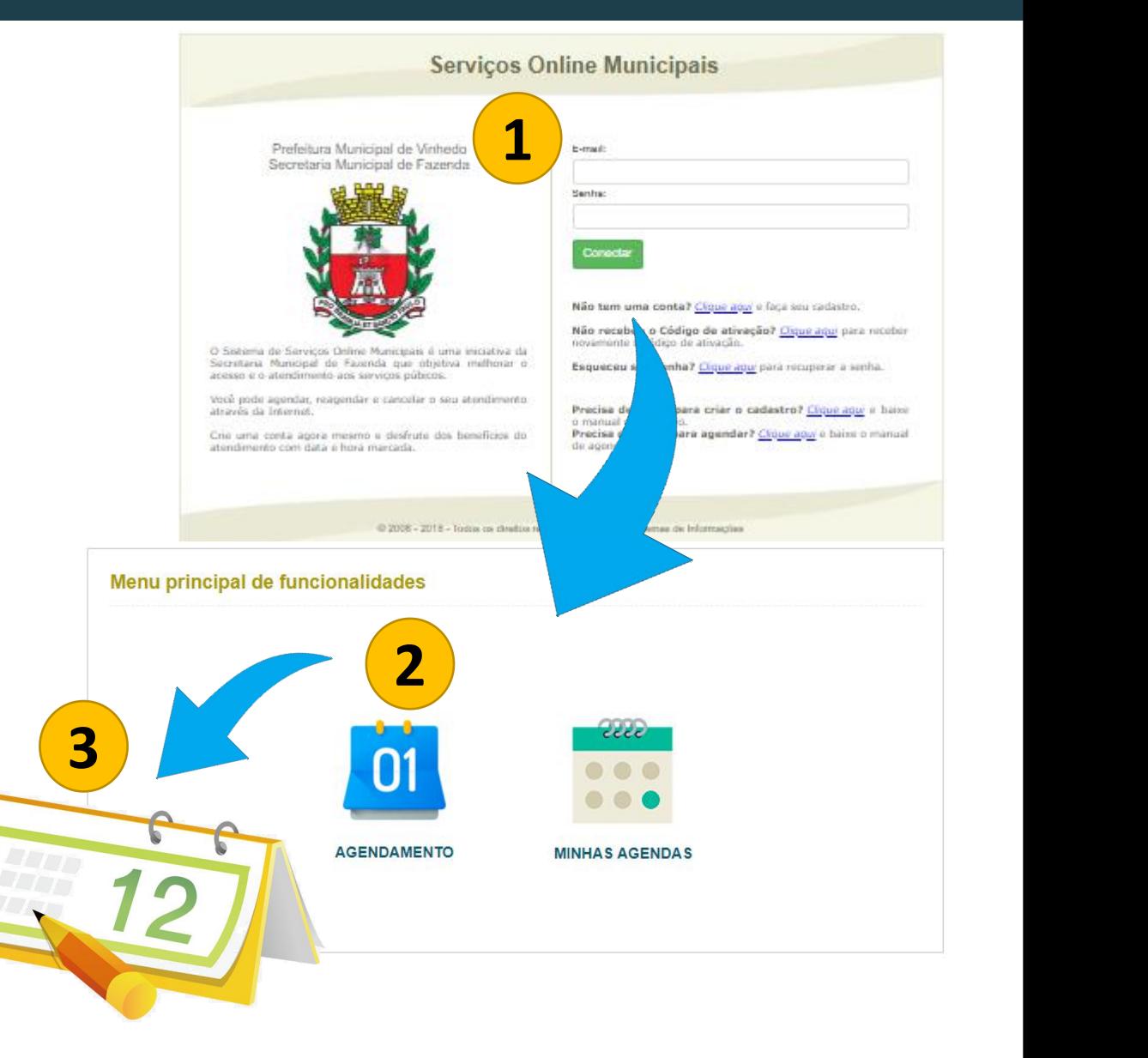